## almlu cisco.

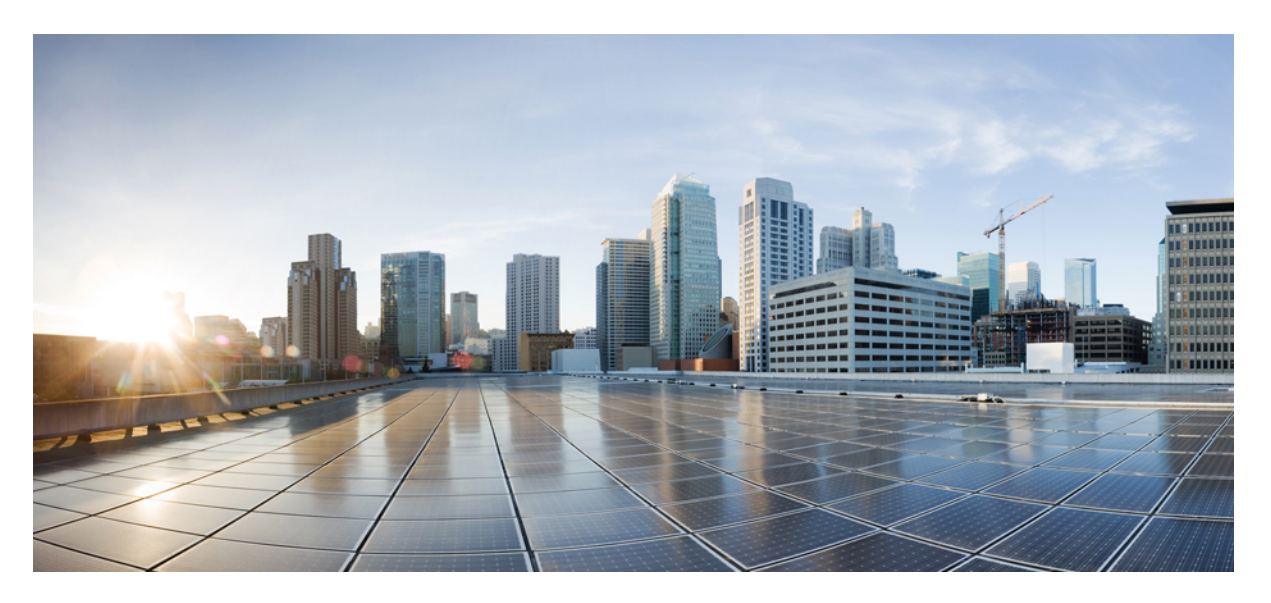

## **Loading and Managing System Images Configuration Guide, Cisco IOS XE 16 ( Cisco ASR 920 Series)**

**First Published:** 2017-05-05

### **Americas Headquarters**

Cisco Systems, Inc. 170 West Tasman Drive San Jose, CA 95134-1706 USA http://www.cisco.com Tel: 408 526-4000 800 553-NETS (6387) Fax: 408 527-0883

THE SPECIFICATIONS AND INFORMATION REGARDING THE PRODUCTS IN THIS MANUAL ARE SUBJECT TO CHANGE WITHOUT NOTICE. ALL STATEMENTS, INFORMATION, AND RECOMMENDATIONS IN THIS MANUAL ARE BELIEVED TO BE ACCURATE BUT ARE PRESENTED WITHOUT WARRANTY OF ANY KIND, EXPRESS OR IMPLIED. USERS MUST TAKE FULL RESPONSIBILITY FOR THEIR APPLICATION OF ANY PRODUCTS.

THE SOFTWARE LICENSE AND LIMITED WARRANTY FOR THE ACCOMPANYING PRODUCT ARE SET FORTH IN THE INFORMATION PACKET THAT SHIPPED WITH THE PRODUCT AND ARE INCORPORATED HEREIN BY THIS REFERENCE. IF YOU ARE UNABLE TO LOCATE THE SOFTWARE LICENSE OR LIMITED WARRANTY, CONTACT YOUR CISCO REPRESENTATIVE FOR A COPY.

The Cisco implementation of TCP header compression is an adaptation of a program developed by the University of California, Berkeley (UCB) as part of UCB's public domain version of the UNIX operating system. All rights reserved. Copyright © 1981, Regents of the University of California.

NOTWITHSTANDING ANY OTHER WARRANTY HEREIN, ALL DOCUMENT FILES AND SOFTWARE OF THESE SUPPLIERS ARE PROVIDED "AS IS" WITH ALL FAULTS. CISCO AND THE ABOVE-NAMED SUPPLIERS DISCLAIM ALL WARRANTIES, EXPRESSED OR IMPLIED, INCLUDING, WITHOUT LIMITATION, THOSE OF MERCHANTABILITY, FITNESS FOR A PARTICULAR PURPOSE AND NONINFRINGEMENT OR ARISING FROM A COURSE OF DEALING, USAGE, OR TRADE PRACTICE.

IN NO EVENT SHALL CISCO OR ITS SUPPLIERS BE LIABLE FOR ANY INDIRECT, SPECIAL, CONSEQUENTIAL, OR INCIDENTAL DAMAGES, INCLUDING, WITHOUT LIMITATION, LOST PROFITS OR LOSS OR DAMAGE TO DATA ARISING OUT OF THE USE OR INABILITY TO USE THIS MANUAL, EVEN IF CISCO OR ITS SUPPLIERS HAVE BEEN ADVISED OF THE POSSIBILITY OF SUCH DAMAGES.

Any Internet Protocol (IP) addresses and phone numbers used in this document are not intended to be actual addresses and phone numbers. Any examples, command display output, network topology diagrams, and other figures included in the document are shown for illustrative purposes only. Any use of actual IP addresses or phone numbers in illustrative content is unintentional and coincidental.

All printed copies and duplicate soft copies of this document are considered uncontrolled. See the current online version for the latest version.

Cisco has more than 200 offices worldwide. Addresses and phone numbers are listed on the Cisco website at www.cisco.com/go/offices.

Cisco and the Cisco logo are trademarks or registered trademarks of Cisco and/or its affiliatesin the U.S. and other countries. To view a list of Cisco trademarks, go to this URL: [www.cisco.com](www.cisco.com/go/trademarks) go [trademarks.](www.cisco.com/go/trademarks) Third-party trademarks mentioned are the property of their respective owners. The use of the word partner does not imply a partnership relationship between Cisco and any other company. (1721R)

© 2017–2020 Cisco Systems, Inc. All rights reserved.

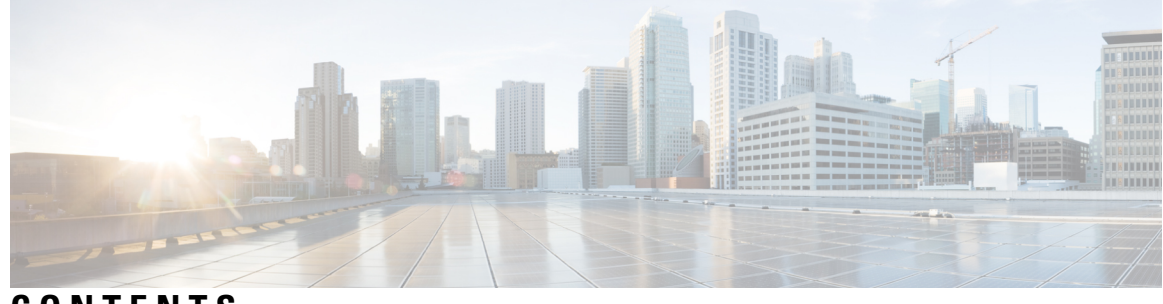

**CONTENTS**

I

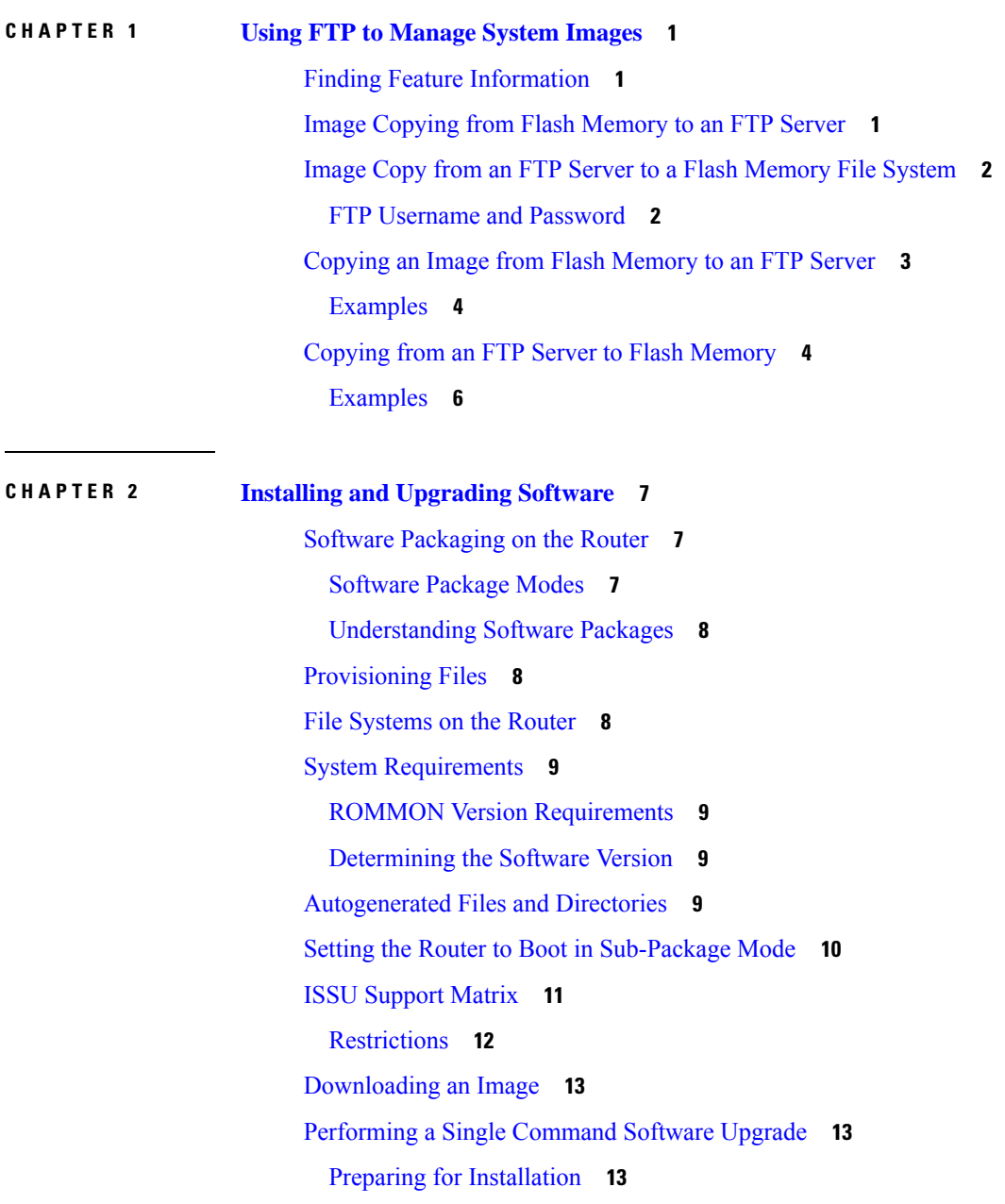

[Completing](#page-17-0) the Single Command Upgrade **14** Upgrading the [ROMMON](#page-18-0) on the RSP Module **15** Example: Verifying [ROMMON](#page-20-0) Upgrade **17** [Verifying](#page-20-1) the Upgrade **17** Example: Single [Command](#page-20-2) Software Upgrade **17**

Additional [References](#page-26-0) **23**

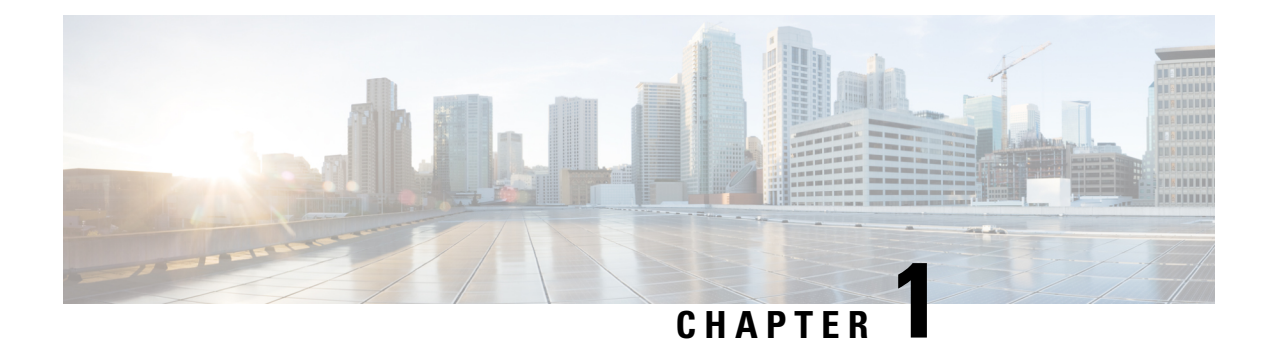

# <span id="page-4-0"></span>**Using FTP to Manage System Images**

This module contains information about using FTP to manage Cisco system images.

- Finding Feature [Information,](#page-4-1) on page 1
- Image [Copying](#page-4-2) from Flash Memory to an FTP Server, on page 1
- Image Copy from an FTP Server to a Flash [Memory](#page-5-0) File System, on page 2
- Copying an Image from Flash [Memory](#page-6-0) to an FTP Server, on page 3
- Copying from an FTP Server to Flash [Memory,](#page-7-1) on page 4

# <span id="page-4-1"></span>**Finding Feature Information**

Your software release may not support all the features documented in this module. For the latest caveats and feature information, see Bug [Search](https://tools.cisco.com/bugsearch/search) Tool and the release notes for your platform and software release. To find information about the features documented in this module, and to see a list of the releases in which each feature is supported, see the feature information table.

Use Cisco Feature Navigator to find information about platform support and Cisco software image support. To access Cisco Feature Navigator, go to [www.cisco.com/go/cfn.](http://www.cisco.com/go/cfn) An account on Cisco.com is not required.

# <span id="page-4-2"></span>**Image Copying from Flash Memory to an FTP Server**

The FTP protocol requires a client to send a remote username and password on each FTP request to a server. When you copy a configuration file from the router to a server using FTP, the Cisco IOS software sends the first valid username it encounters in the following list:

- **1.** The username specified in the **copy** privileged EXEC command, if a username is specified.
- **2.** The username set by the **ipftpusername** global configuration command, if the command is configured.
- **3.** Anonymous.

The router sends the first valid password it encounters in the following list:

- **1.** The password specified in the **copy** privileged EXEC command, if a password is specified.
- **2.** The password set by the **ipftppassword** global configuration command, if the command is configured.

The router forms a password *username* @*routername* .*domain* . The variable *username* is the username associated with the current session, *routername* is the configured hostname, and *domain* is the domain of the router.

The username and password must be associated with an account on the FTP server. If you are writing to the server, the FTP server must be properly configured to accept the FTP write request from the user on the router.

If the server has a directory structure, the configuration file or image is written to or copied from the directory associated with the username on the server. For example, if the system image resides in the home directory of a user on the server, specify that user's name as the remote username.

Refer to the documentation for your FTP server for more information.

Use the **ipftpusername** and **ipftppassword** commands to specify a username and password for all copies. Include the username in the **copy** command if you want to specify a username for that copy operation only.

## <span id="page-5-1"></span><span id="page-5-0"></span>**Image Copy from an FTP Server to a Flash Memory File System**

You can copy a system image from an FTP server to a flash memory file system.

## **FTP Username and Password**

The FTP protocol requires a client to send a remote username and password on each FTP request to a server. When you copy a configuration file from the router to a server using FTP, the Cisco IOS software sends the first valid username it encounters in the following list:

- **1.** The username specified in the **copy** privileged EXEC command, if a username is specified.
- **2.** The username set by the **ipftpusername** global configuration command, if the command is configured.
- **3.** Anonymous.

The router sends the first valid password it encounters in the following list:

- **1.** The password specified in the **copy** privileged EXEC command, if a password is specified.
- **2.** The password set by the **ip ftp password** command, if the command is configured.

The router forms a password *username* @*routername* .*domain* . The variable *username* is the username associated with the current session, *routername* is the configured host name, and *domain* is the domain of the router.

The username and password must be associated with an account on the FTP server. If you are writing to the server, the FTP server must be properly configured to accept the FTP write request from the user on the router.

If the server has a directory structure, the configuration file or image is written to or copied from the directory associated with the username on the server. For example, if the system image resides in the home directory of a user on the server, specify that user's name as the remote username.

Refer to the documentation for your FTP server for more information.

Use the **ip ftp username** and **ip ftp password** commands to specify a username and password for all copies. Include the username in the **copy** command if you want to specify a username for that copy operation only.

# <span id="page-6-0"></span>**Copying an Image from Flash Memory to an FTP Server**

To copy a system image to an FTP network server, complete the tasks in this section:

### **Procedure**

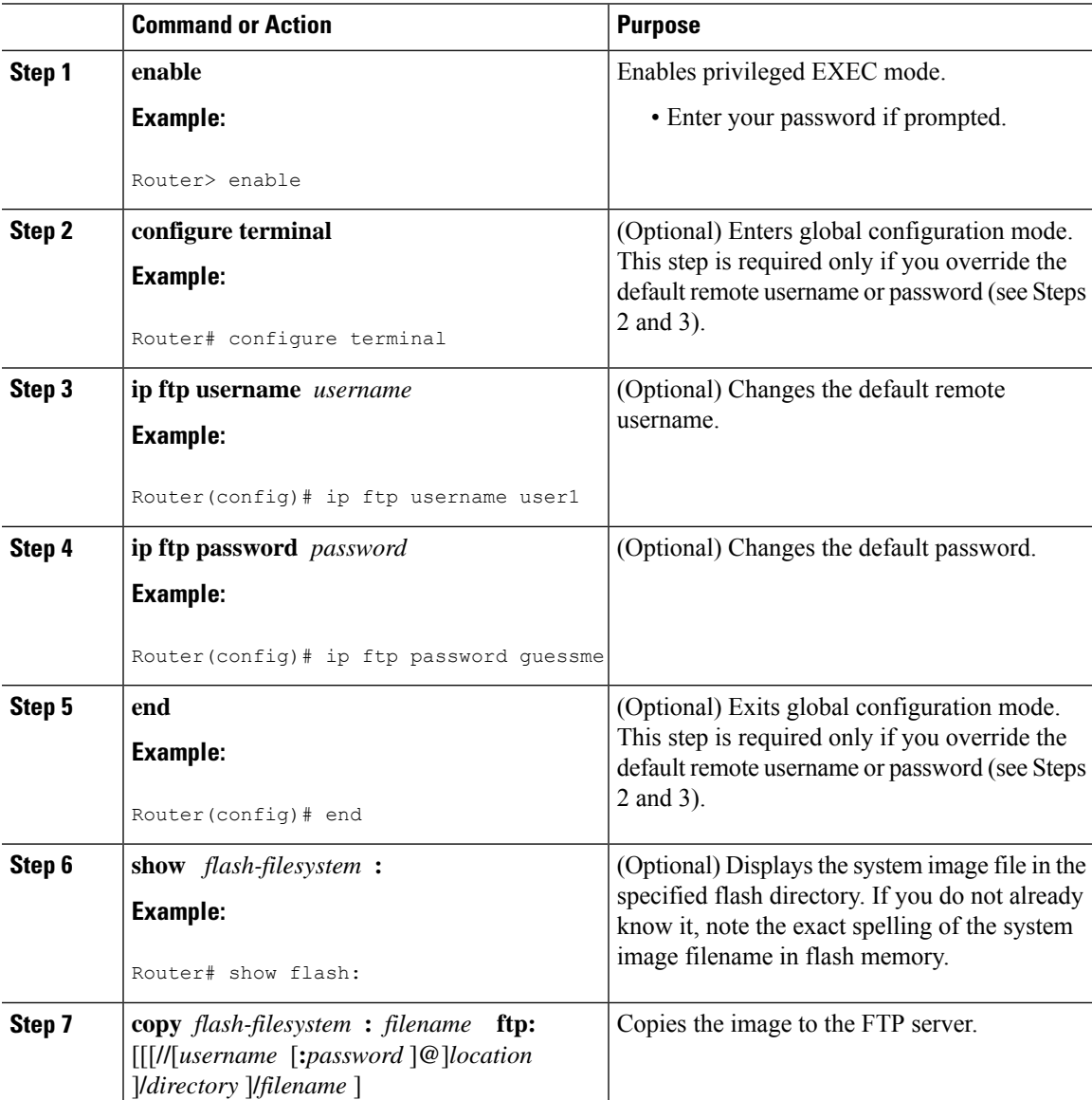

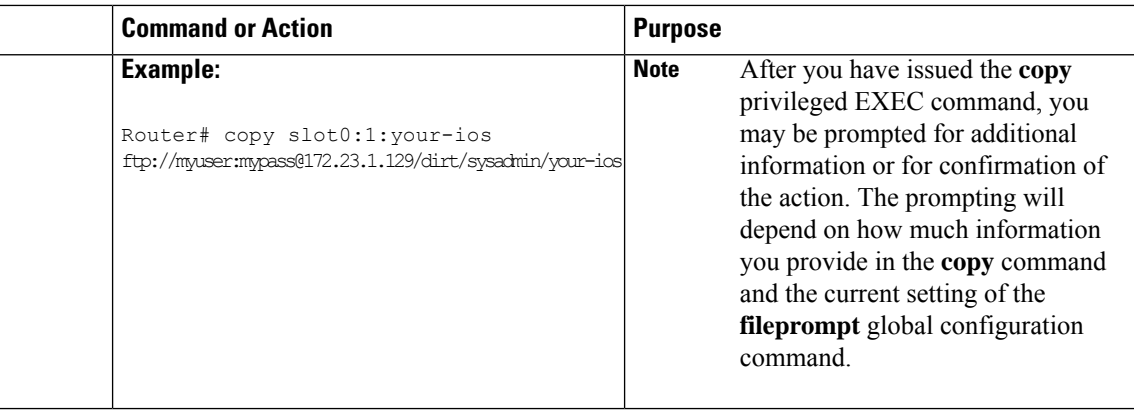

### <span id="page-7-0"></span>**Examples**

The following example uses the **showslot1:privileged**EXEC command to display the name of the system image file in the second PCMCIA slot, and copies the file (test) to an FTP server:

```
Router# show slot1:
-#- ED --type-- --crc--- -seek-- nlen -length- -----date/time------ name
1 .. 1 46A11866 2036C 4 746 May 16 1995 16:24:37 test
Router# copy slot1:test ftp://thisuser:thatpass@172.16.13.110/test
writing test!!!!...
successful ftp write.
```
In this example, the file named your-ios is copied from partition 1 of the flash memory PC card in slot 0 to the TFTP server at 172.23.1.129. The file will be saved with the name your-ios in the dirt/sysadmin directory relative to the directory of the remote username.

```
Router# show slot0: partition 1
PCMCIA Slot0 flash directory, partition 1:
File Length Name/status
 1 1711088 your-ios
[1711152 bytes used, 2483152 available, 4194304 total]
Router# copy slot0:1:your-ios ftp://myuser:mypass@172.23.1.129/dirt/sysadmin/your-ios
Verifying checksum for 'your-ios' (file # 1)... OK
Copy 'your-ios' from Flash to server
 as 'dirt/sysadmin/ios-2'? [yes/no] yes
!!!!!!!!!!!!!!!!!!!!!!!!!!!!!!!!!!!!!!!!
Upload to server done
Flash device copy took 00:00:23 [hh:mm:ss]
```
## <span id="page-7-1"></span>**Copying from an FTP Server to Flash Memory**

To copy a system image from an FTP server to a flash memory file system, complete the tasks in this section:

### **Procedure**

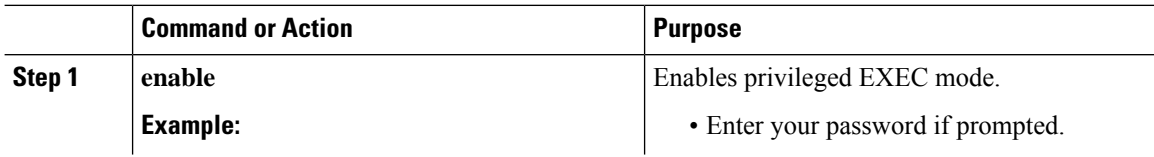

 $\mathbf{l}$ 

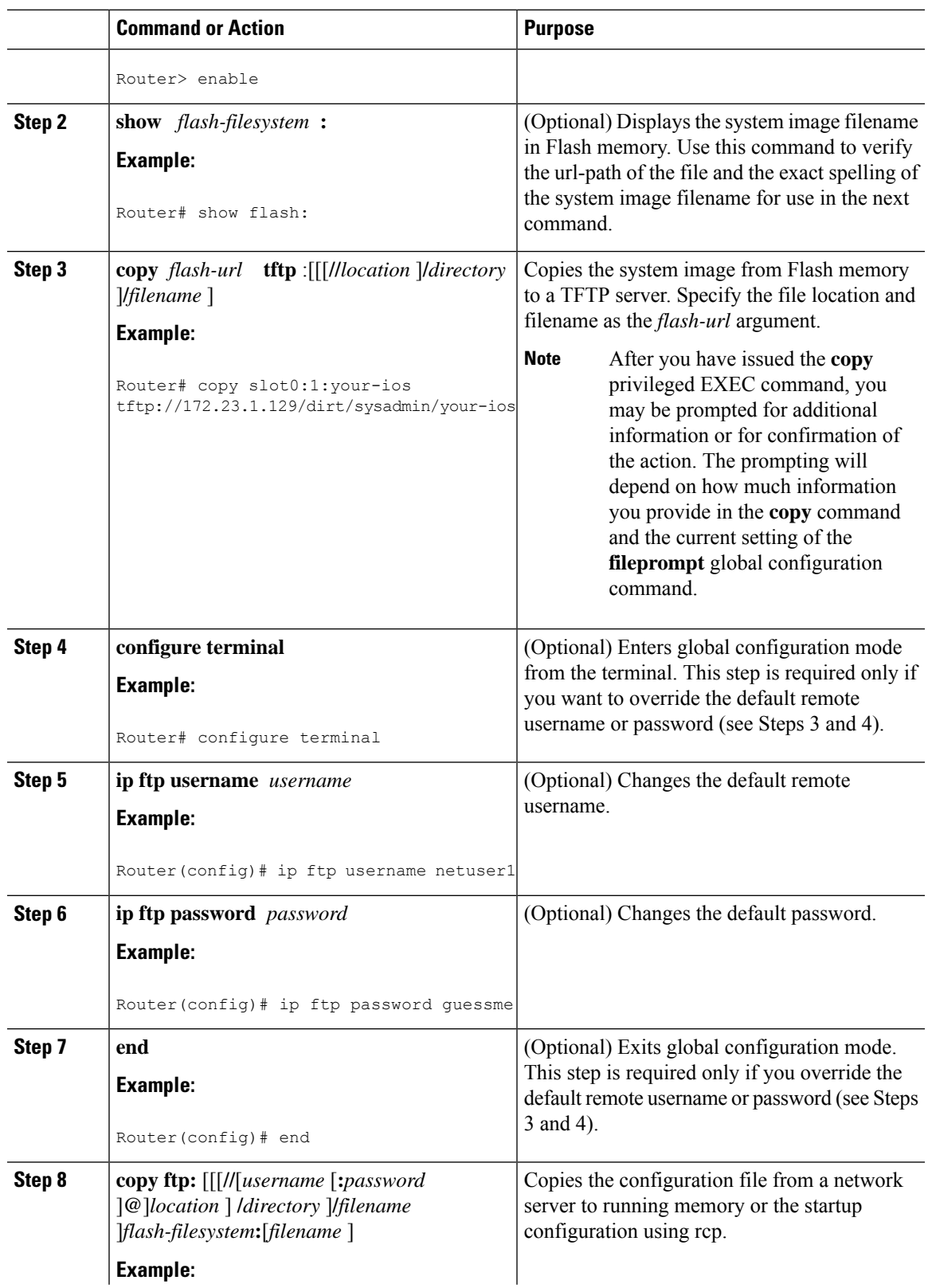

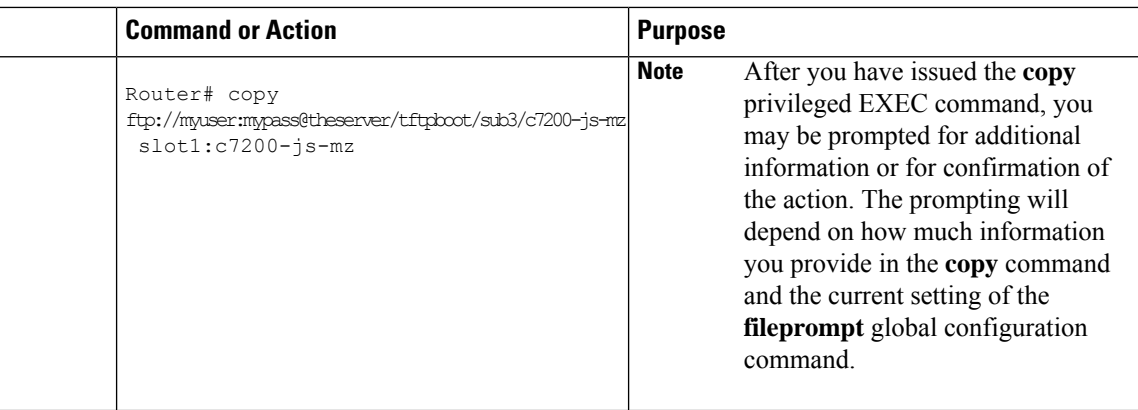

## <span id="page-9-0"></span>**Examples**

The following example illustrates how to use the **reload** command to reload the software on the router on the current day at 7:30 p.m.:

Router# **reload at 19:30** Reload scheduled for 19:30:00 UTC Wed Jun 5 1996 (in 2 hours and 25 minutes) Proceed with reload? [confirm]

The following example illustrates how to use the **reload** command to reload the software on the router at a future time:

Router# **reload at 02:00 jun 20** Reload scheduled for 02:00:00 UTC Thu Jun 20 1996 (in 344 hours and 53 minutes) Proceed with reload? [confirm]

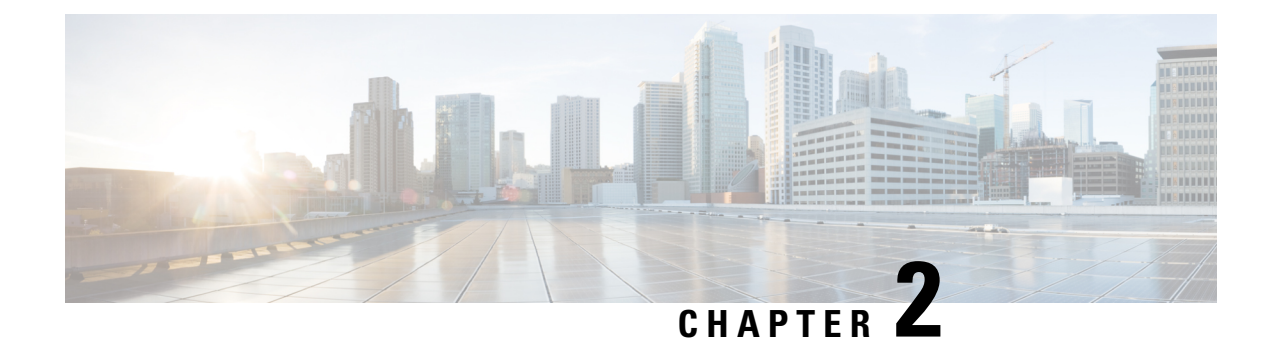

# <span id="page-10-0"></span>**Installing and Upgrading Software**

- Software [Packaging](#page-10-1) on the Router, on page 7
- [Provisioning](#page-11-1) Files, on page 8
- File [Systems](#page-11-2) on the Router, on page 8
- System [Requirements,](#page-12-0) on page 9
- [Autogenerated](#page-12-3) Files and Directories, on page 9
- Setting the Router to Boot in [Sub-Package](#page-13-0) Mode, on page 10
- ISSU [Support](#page-14-0) Matrix, on page 11
- [Downloading](#page-16-0) an Image, on page 13
- [Performing](#page-16-1) a Single Command Software Upgrade, on page 13
- Upgrading the [ROMMON](#page-18-0) on the RSP Module, on page 15
- [Verifying](#page-20-1) the Upgrade, on page 17
- Additional [References,](#page-26-0) on page 23

# <span id="page-10-2"></span><span id="page-10-1"></span>**Software Packaging on the Router**

### **Software Package Modes**

The router can be booted using any of the following:

- Consolidated—A single software image containing a full collection of software packages. This mode provides a simplified installation and can be stored in the bootflash, a TFTP server, or a network server.
- Sub-package—One or more sub-images extracted from the consolidated image. This mode provides optimized memory usage and requires that you store files in the bootflash directory.

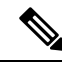

**Note** The router supports both consolidated and sub-package mode boot.

## <span id="page-11-0"></span>**Understanding Software Packages**

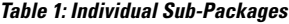

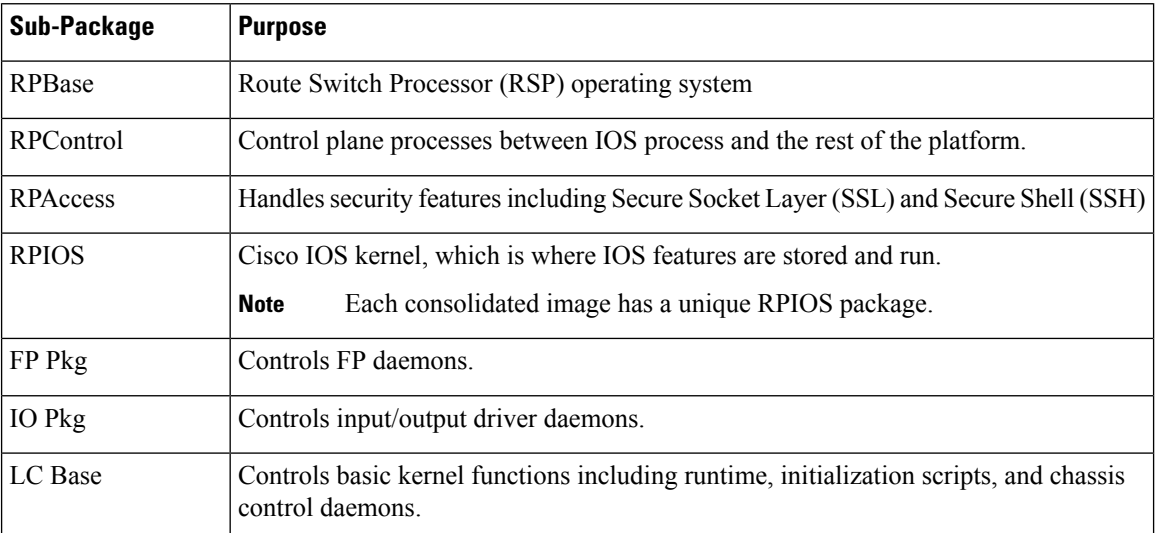

# <span id="page-11-1"></span>**Provisioning Files**

Provisioning files manage the boot process when the router is configured to boot in sub-packages. The provisioning file manages the bootup of each individual sub-package. Provisioning files are extracted automatically when individual sub-package files are extracted from a consolidated package. Provisioning files are not necessary for running the router using the complete consolidated package.

# <span id="page-11-2"></span>**File Systems on the Router**

**Table 2: File Systems**

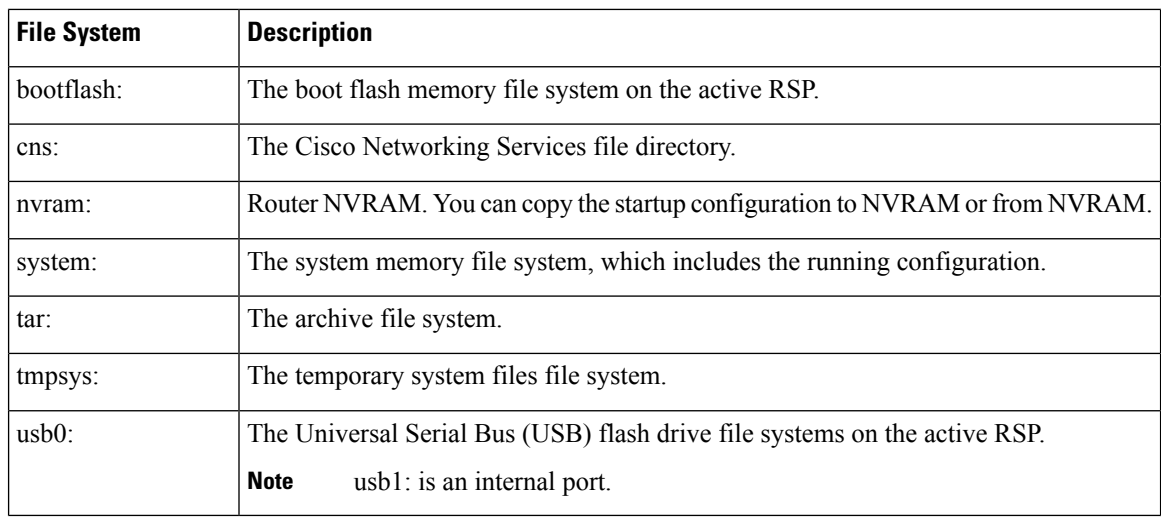

Ш

If you see a file system not listed in the above table, enter the **?** help option orsee the **copy** command reference for additional information on that file system.

# <span id="page-12-0"></span>**System Requirements**

### <span id="page-12-1"></span>**ROMMON Version Requirements**

We recommend you to upgrade the ROMMON version to 15.6(33r)S.

For more information on the ROMMON package, see Cisco Software [Download](https://software.cisco.com/download/home/286281858/type/282046486/release/15.6%252820r%2529S).

## <span id="page-12-3"></span><span id="page-12-2"></span>**Determining the Software Version**

You can use the **show version installed** command to list the installed sub-packages on the router.

## **Autogenerated Files and Directories**

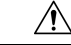

**Caution**

Any autogenerated file in the bootflash: directory should not be deleted, renamed, moved, or altered in any way unless directed by customer support; altering these files can have unpredictable consequences for system performance.

#### **Table 3: Autogenerated Files**

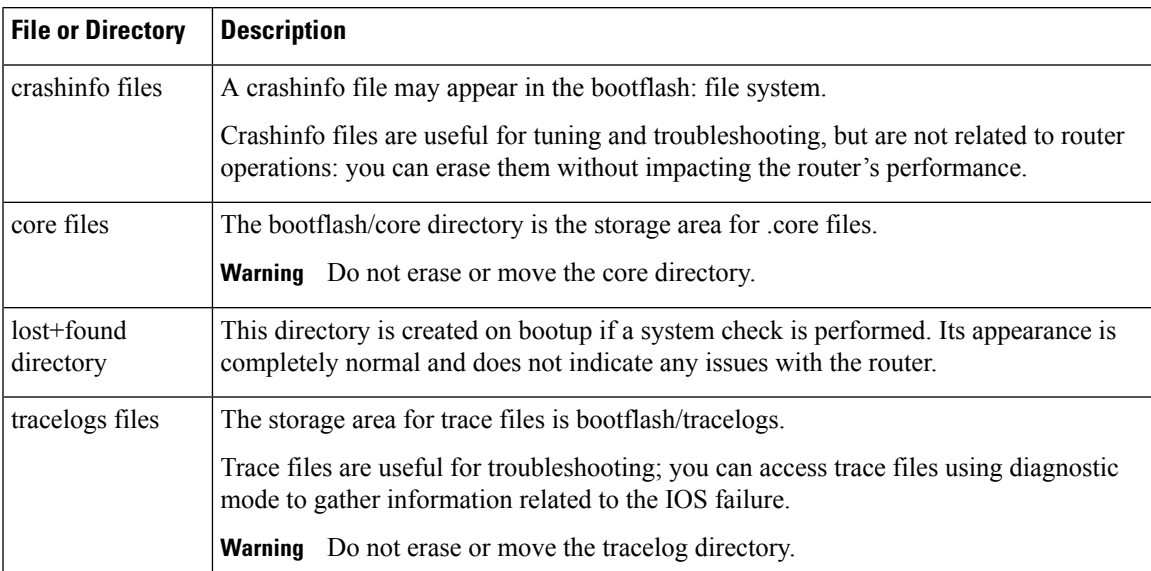

I

# <span id="page-13-0"></span>**Setting the Router to Boot in Sub-Package Mode**

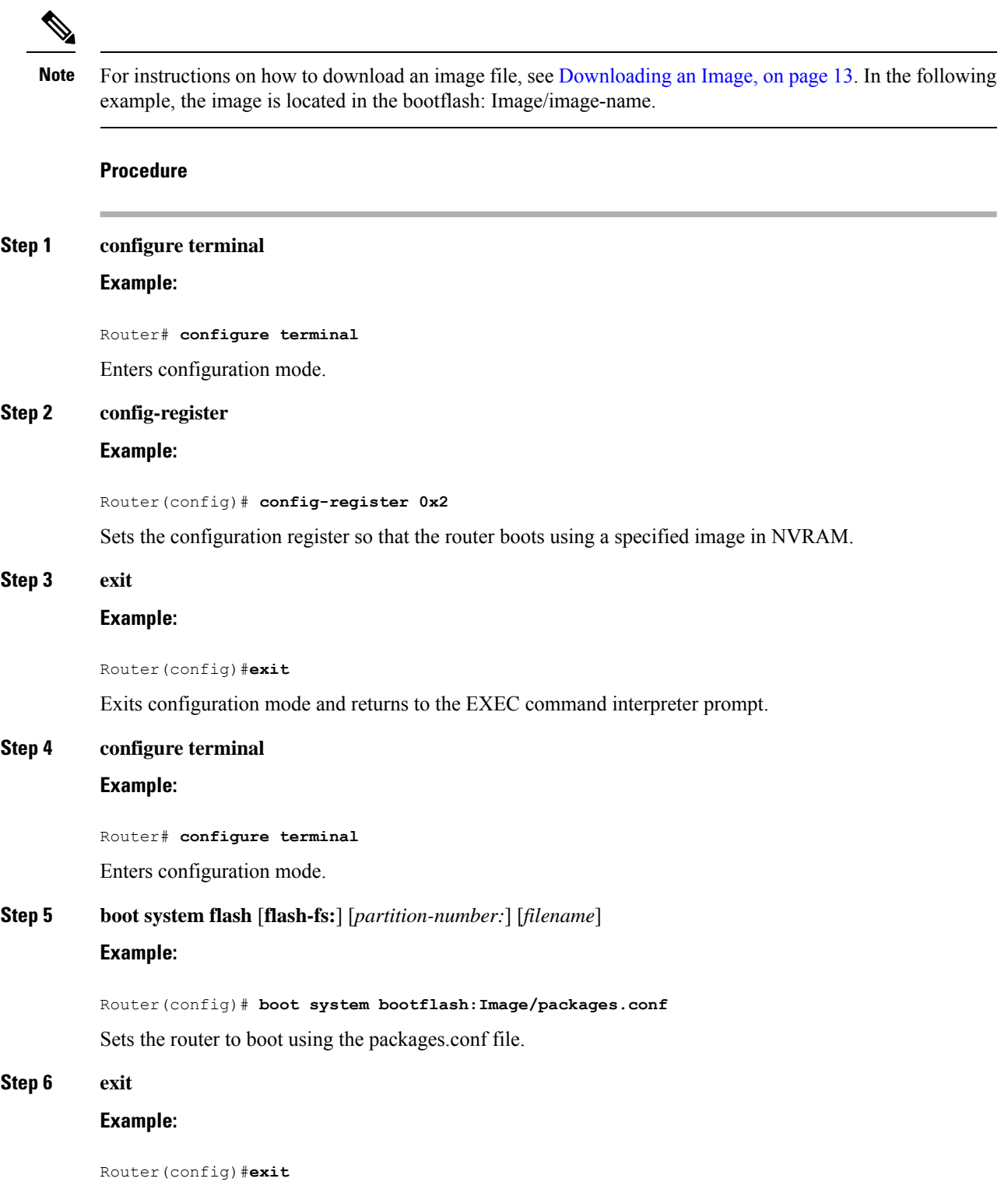

Exits configuration mode and returns to the EXEC command interpreter prompt.

**Step 7 copy running-config startup-config Example:**

> Router# **copy running-config startup-config** Saves the configuration.

**Step 8 reload**

**Example:**

Router#**reload**

Reloads the router.

# <span id="page-14-0"></span>**ISSU Support Matrix**

### **Legend:**

NA: Not Applicable

NS: Not Supported

**Table 4: ISSU Support Matrix**

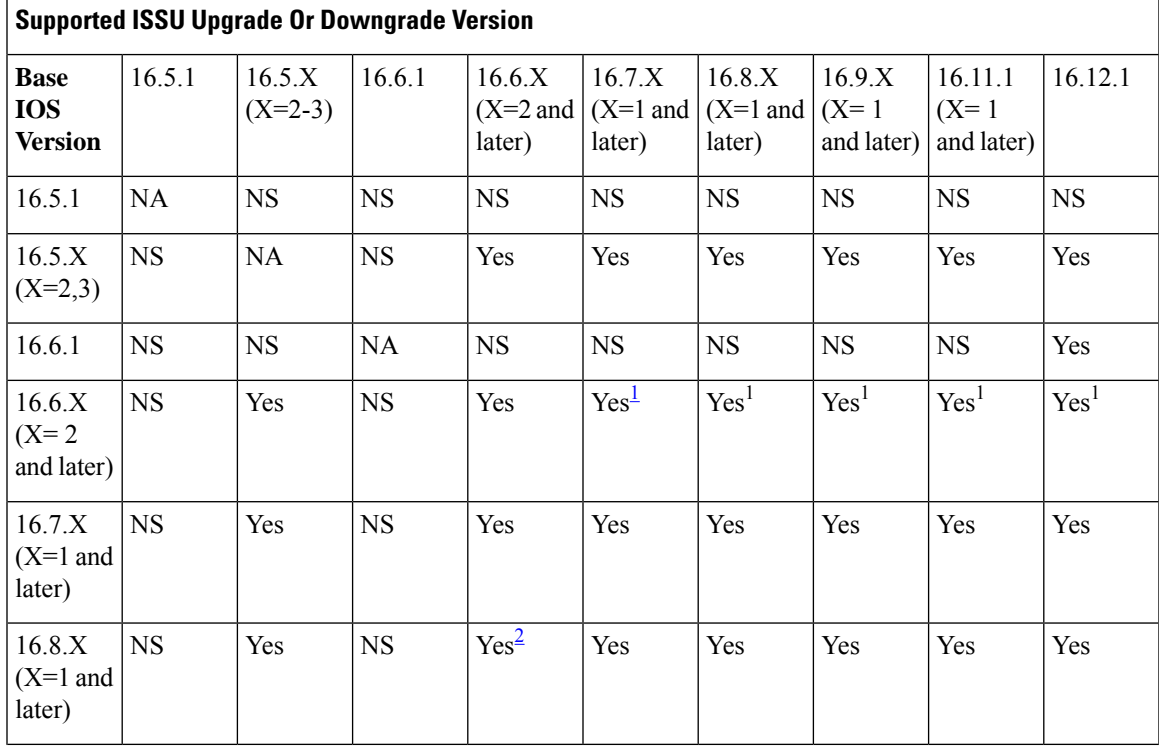

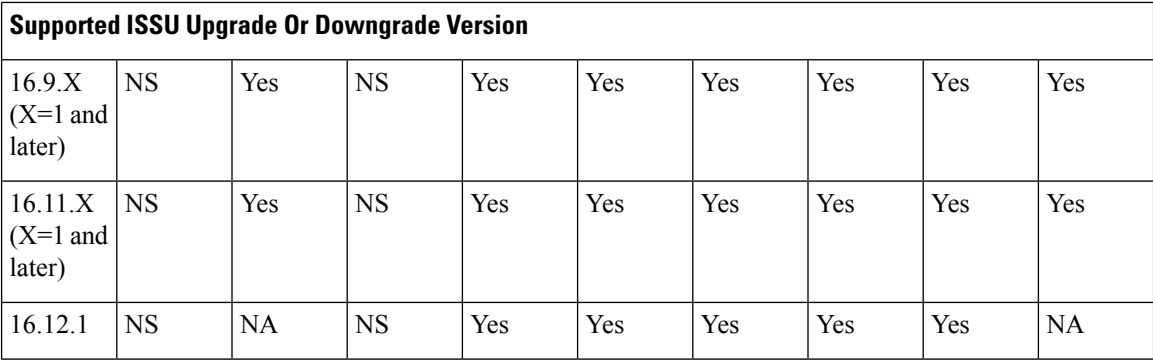

<span id="page-15-2"></span><span id="page-15-1"></span><sup>1</sup> With CEM IMs the ISSU **(upgrade)** is not supported directly from Cisco IOS XE Release 16.6.x to 16.7.3 or16.8.x or 16.9.x or 16.11.x, or 16.12.x release. ISSU upgrade should be done in two steps: First, upgrade from Cisco IOS XE Release 16.6.x to Cisco IOS XE Release 16.7.2. Then, upgrade from Cisco IOS XE Release 16.7.2 to the target release.

<sup>2</sup> With CEM IMs, ISSU (**downgrade**) is not supported from 16.8.x to 16.6.x.

### <span id="page-15-0"></span>**Restrictions**

• ISSU is supported for all releases for upgrades and downgrades.

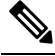

**Note** ISSU upgrade is not supported on Cisco IOS XE releases 16.5.x and 16.6.x to any later release.

- The ISSU upgrade operation requires that the ROMmon version be 15.6(33r)S or higher for all releases starting from release Cisco IOS XE 16.11.x. For Cisco IOS XE Releases 16.6.x to 16.9.x, the minimum ROMmon version must be 15.6(20r)S.
- You must enable the **port-channel max-memlink-per-pc 8** command when downgrading from Cisco IOS XE Release 16.11.x; else, ISSU may fail. When using CEM IMs in the router, ISSU upgrade is not supported from release Cisco IOS XE 16.6.x to Cisco IOS XE 16.7.3.
- However, the upgrade operation can be performed in two stages:
	- First, upgrade from Cisco IOS XE Release 16.6.x to Cisco IOS XE Release 16.7.2.
	- Then, upgrade from Cisco IOS XE Release 16.7.2 to target release.
- When using CEM IMs in the router, ISSU downgrades are not supported from the Cisco IOS XE 16.8.x to 16.6.x.
- If the router has a higher pseudowire scale configuration, for example, 4K, 8K, or 16K, set the single command ISSU upgrade to a value greater than 1200 seconds. You can do this by using the command **interface-module-delay**.
	- For example, for an 8k scale, the configuration requires approximately 20 minutes to synchronize standby. In this case, the **interface-module-delay** value should be greater than 1200 seconds.

Ш

## <span id="page-16-0"></span>**Downloading an Image**

Download the image to the same partition of the bootflash where the base image exists. For information on downloading images see, Loading and Managing System Images Configuration Guide, Cisco IOS XE Release [3S.](http://www.cisco.com/en/US/partner/docs/ios-xml/ios/sys-image-mgmt/configuration/xe-3s/asr903/sysimgmgmt-xe-3s-asr903-book.html)

```
\mathscr{P}
```
**Note** Ensure that you have chosen an upgrade image that is supported by your current software version.

# <span id="page-16-1"></span>**Performing a Single Command Software Upgrade**

A single command upgrade updates the active and standby RSPs with a single IOS command. Follow these steps to complete the one-shot upgrade.

### <span id="page-16-2"></span>**Preparing for Installation**

Verify the chassisis booted using sub-package mode and in hotstandby state, else set the router to sub-package mode. For more information, see Setting the Router to Boot in [Sub-Package](#page-13-0) Mode, on page 10.

#### **Procedure**

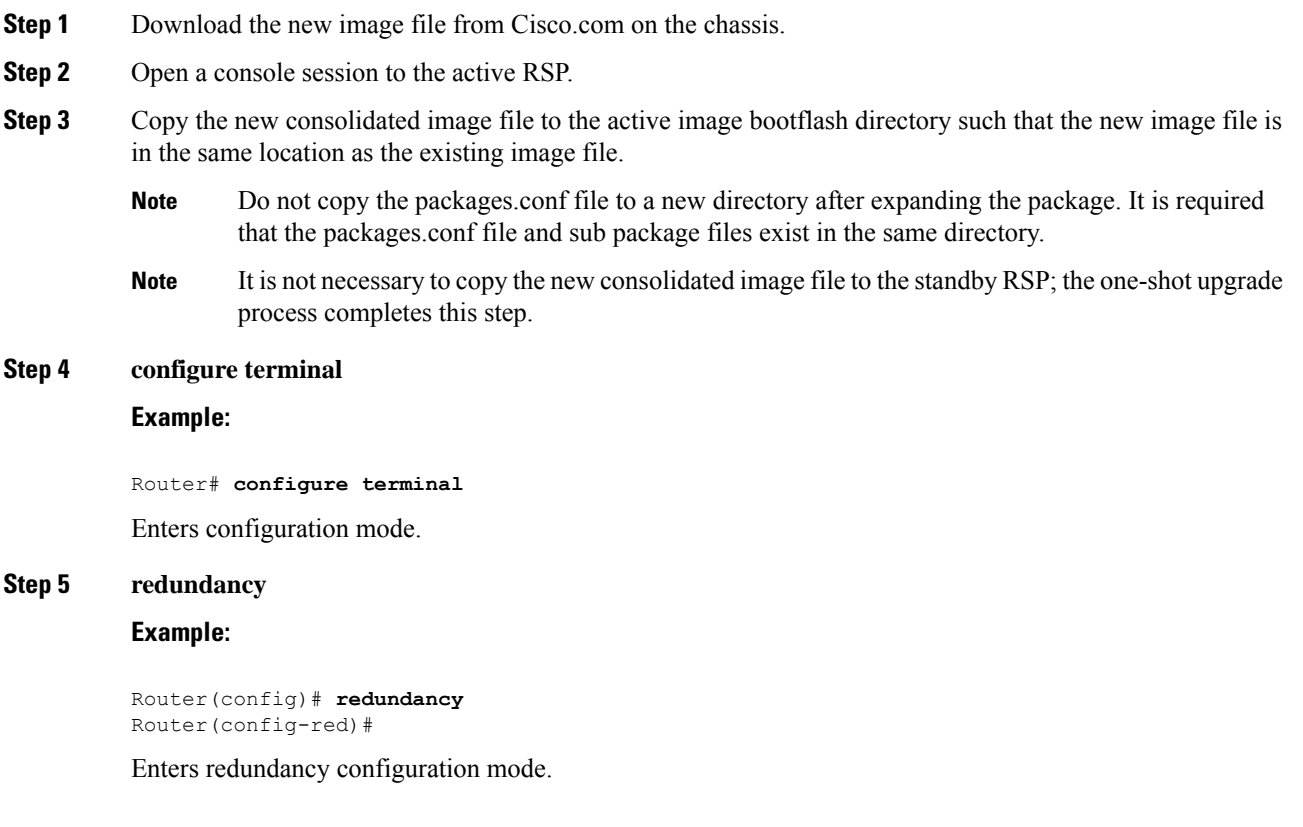

 $\mathbf I$ 

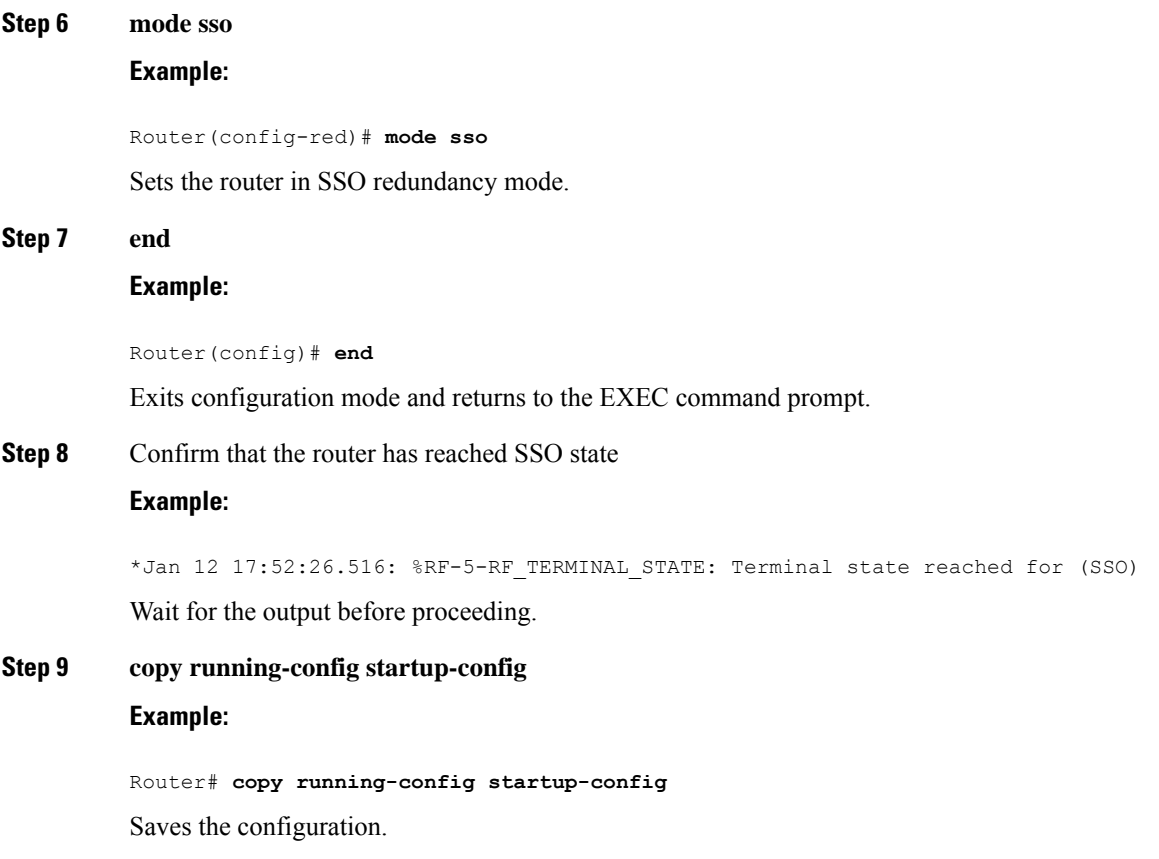

# <span id="page-17-0"></span>**Completing the Single Command Upgrade**

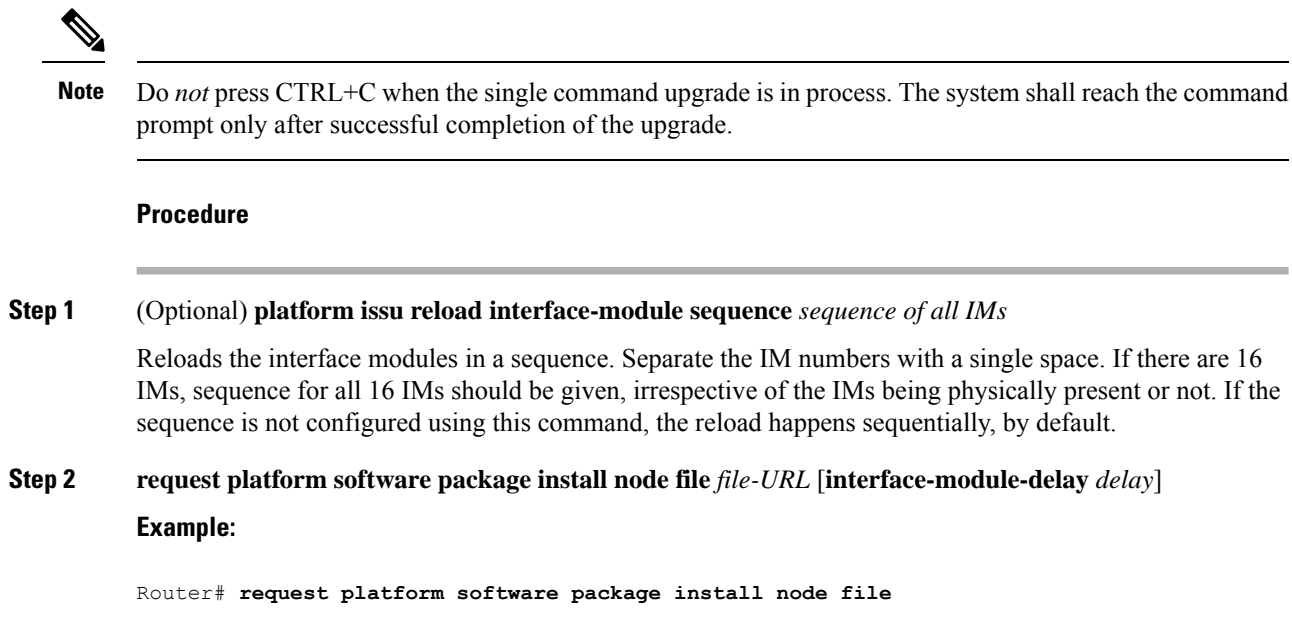

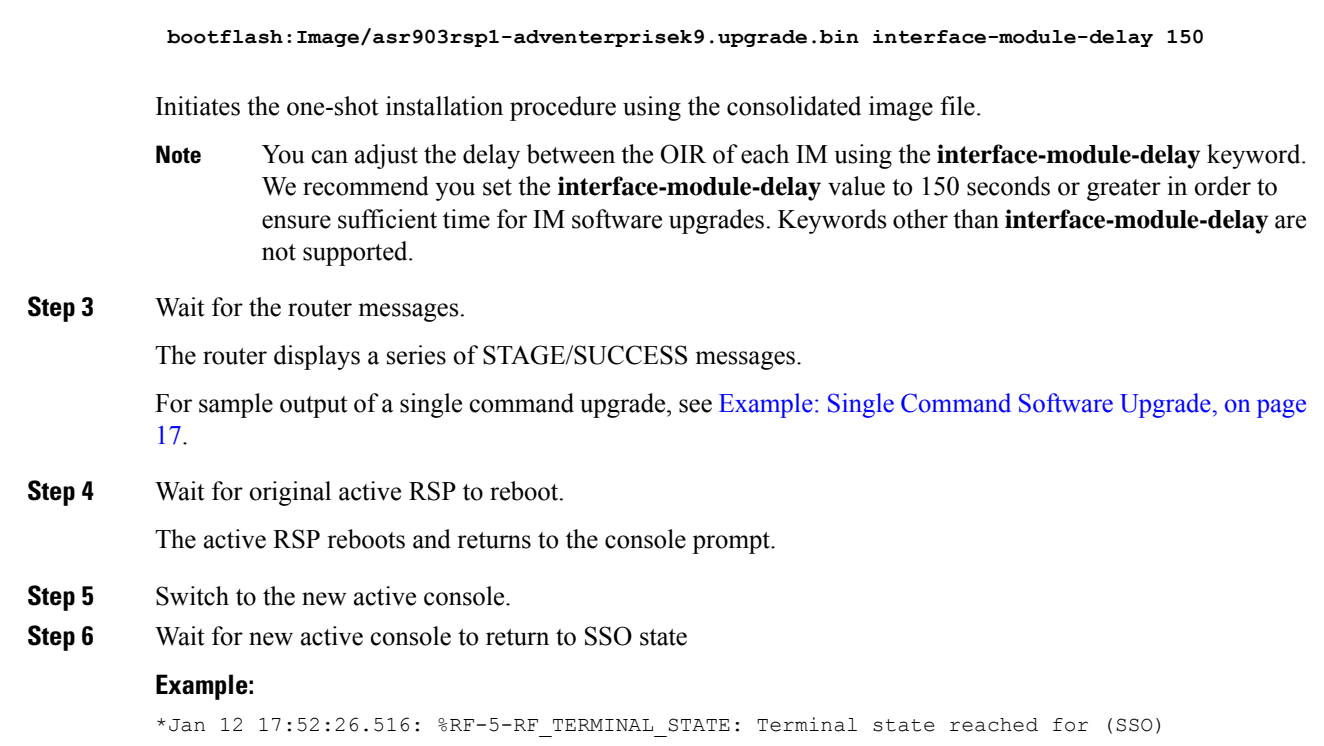

Confirms that the router has reached SSO state; wait for this output before proceeding.

# <span id="page-18-0"></span>**Upgrading the ROMMON on the RSP Module**

The router has two ROMMON regions (ROM0 and ROM1). We recommend that the upgrade is performed on both the regions.

```
\sqrt{ }
```
**Caution**

To avoid actions that might make your system unable to boot, read this entire section before starting the upgrade.

#### **Procedure**

**Step 1** Check the RSP bootup ROMMON region (ROM0 or ROM1). The example, shows the RSP boots up from ROM0 region.

**Example:**

```
System Bootstrap, Version 15.2(1r)S1, RELEASE SOFTWARE (fc1)
Technical Support: http://www.cisco.com/techsupport
Copyright (c) 2011 by cisco Systems, Inc.
Compiled Wed 07-Dec-11 07:33 by tinhuang
Current image running: Boot ROM0
```
**Step 2** Copy the ROMMON image to the bootflash on the active and standby RSP.

#### **Example:**

```
copy bootflash:asr903-rommon.153-1r.S1.pkg
```
- **Step 3** Use the **upgrade rom-monitor filename** *bootflash:asr903-rommon.153-1r.S1.pkg* **R0** command to upgrade the version.
	- R0 represents RSP in slot0 of the chassis. Step 3 upgrades the ROMMON region of the RSP that is not used (ROM1 region) as ROM 0 region is used (in this procedure) in Step 1 to boot up the RSP. **Note**
- **Step 4** Upgrade the ROMMON on the Standby RSP (for High Availability) using **upgrade rom-monitor filename** *bootflash:asr903-rommon.153-1r.S1.pkg* **R1** command.
	- R1 represents the RSP in slot1 of the chassis. Step 4 upgrades the ROMMON region of the RSP that is not used (ROM 0 region). **Note**
- **Step 5** Reload the router.

#### **Example:**

```
System Bootstrap, Version 15.2(1r)S1, RELEASE SOFTWARE (fc1)
Technical Support: http://www.cisco.com/techsupport
Copyright (c) 2011 by cisco Systems, Inc.
Compiled Wed 07-Dec-11 07:33 by tinhuang
Current image running: Boot ROM0
Last reset cause: RSP-Board
UEA platform with 2097152 Kbytes of main memory
Rommon upgrade requested
Flash upgrade reset 1 in progress
.......
System Bootstrap, Version 12.2(20120514:121217) [npenumar-pegasus rommon 02 183], DEVELOPMENT
SOFTWARE
Copyright (c) 1994-2008 by cisco Systems, Inc.
Compiled Fri 15-Jun-12 11:45 by ccai
Current image running: *Upgrade in progress* Boot ROM1
Last reset cause: BootRomUpgrade
UEA platform with 2097152 Kbytes of main memory
```
**Step 6** Reload the router again to confirm bootup from upgraded ROMMON region ROM1.

#### **Example:**

```
System Bootstrap, Version 15.2(1r)S1, RELEASE SOFTWARE (fc1)
Technical Support: http://www.cisco.com/techsupport
Copyright (c) 2011 by cisco Systems, Inc.
Compiled Fri 15-Jun-12 11:45 by ccai
Current image running: Boot ROM1
```
- **Step 7** Repeat Step 3 to Step 6 to update the other region on the RSP (ROM0) region in this procedure.
	- **Note** We recommend that both region ROM0 and ROM1 are upgraded.

Ш

### <span id="page-20-0"></span>**Example: Verifying ROMMON Upgrade**

Use the show platform command to verify the ROMMON upgrade.

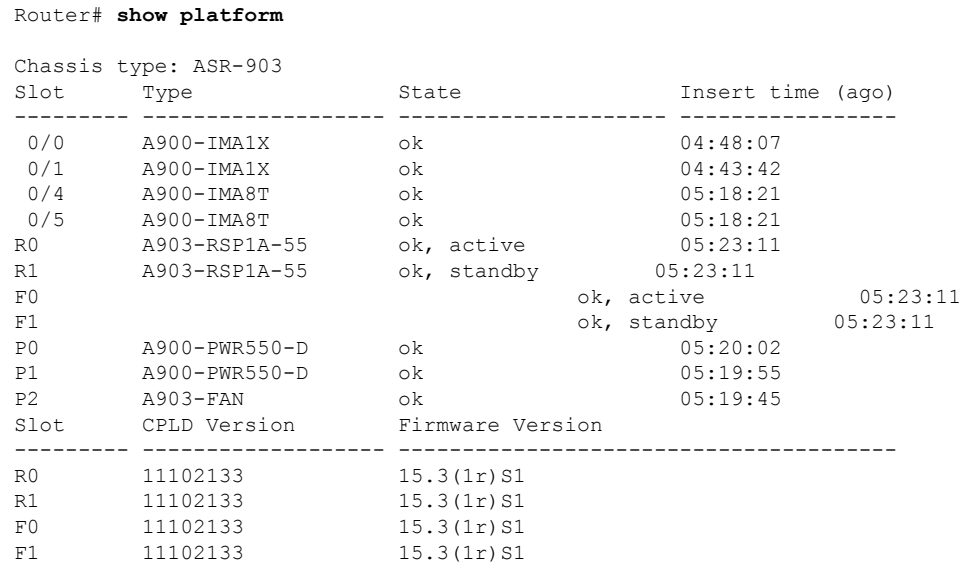

# <span id="page-20-2"></span><span id="page-20-1"></span>**Verifying the Upgrade**

### **Example: Single Command Software Upgrade**

```
Router# request platform software package install node file bootflash:XE371_k9_0810.bin
interface-module-delay 150
NOTE: Currently node has booted from a provisioning file
NOTE: Going to start a dual rp sub-packages node ISSU install
--- Starting initial file path checking ---
Copying bootflash:XE371_k9_0810.bin to stby-bootflash:XE371_k9_0810.bin
Finished initial file path checking
--- Starting config-register verification ---
Finished config-register verfication
--- Starting image file expansion ---
Expanding image file: bootflash:XE371_k9_0810.bin
Image file expanded and copied
Expanding image file: stby-bootflash:XE371 k9 0810.bin
Image file expanded and copied
Finished image file expansion
STAGE 1: Installing software on standby RP
==========================================
--- Starting local lock acquisition on R0 ---
Finished local lock acquisition on R0
--- Starting installation state synchronization ---
Finished installation state synchronization
--- Starting local lock acquisition on R1 ---
Finished local lock acquisition on R1
--- Starting file path checking ---
```

```
Finished file path checking
--- Starting image file verification ---
Checking image file names
Locating image files and validating name syntax
  Found asr903rsp1-espbase.BLD_V152_4_S_XE37_THROTTLE_LATEST_20120810_070021.pkg
  Found asr903rsp1-rpaccess.BLD V152 \frac{4}{5} XE37 THROTTLE LATEST 20120810 070021.pkg
  Found asr903rsp1-rpbase.BLD_V152_4_S_XE37_THROTTLE_LATEST_20120810_070021.pkg
  Found asr903rsp1-rpcontrol.BLD_V152_4_S_XE37_THROTTLE_LATEST_20120810_070021.pkg
 Found asr903rsp1-rpios-universalk9_npe.BLD_V152_4_S_XE37_THROTTLE_LATEST_20120810_070021.pkg
  Found asr903rsp1-sipbase.BLD_V152_4_S_XE37_THROTTLE_LATEST_20120810_070021.pkg
  Found asr903rsp1-sipspa.BLD_V152_4_S_XE37_THROTTLE_LATEST_20120810_070021.pkg
Verifying image file locations
Inspecting image file types
   WARNING: In-service installation of IOSD package
    WARNING: requires software redundancy on target RP
    WARNING: or on-reboot parameter
   WARNING: Automatically setting the on-reboot flag
   WARNING: In-service installation of RP Base package
   WARNING: requires software reboot of target RP
Processing image file constraints
Creating candidate provisioning file
Finished image file verification
--- Starting candidate package set construction ---
Verifying existing software set
Processing candidate provisioning file
Constructing working set for candidate package set
Constructing working set for running package set
Checking command output
Constructing merge of running and candidate packages
Checking if resulting candidate package set would be complete
Finished candidate package set construction
--- Starting compatibility testing ---
Determining whether candidate package set is compatible
Determining whether installation is valid
Determining whether installation is valid ... skipped
Verifying image type compatibility
Checking IPC compatibility for candidate software
Checking candidate package set infrastructure compatibility
Checking infrastructure compatibility with running software
Checking infrastructure compatibility with running software ... skipped
Checking package specific compatibility
Finished compatibility testing
--- Starting list of software package changes ---
Old files list:
 Removed asr903rsp1-espbase.2012-08-12_15.26_amprajap.pkg
 Removed asr903rsp1-rpaccess.2012-08-12_15.26_amprajap.pkg
 Removed asr903rsp1-rpbase.2012-08-12_15.26_amprajap.pkg
 Removed asr903rsp1-rpcontrol.2012-08-12_15.26_amprajap.pkg
  Removed asr903rsp1-rpios-universalk9_npe.2012-08-12_15.26_amprajap.pkg
 Removed asr903rsp1-sipbase.2012-08-12_15.26_amprajap.pkg
 Removed asr903rsp1-sipspa.2012-08-12_15.26_amprajap.pkg
New files list:
  Added asr903rsp1-espbase.BLD_V152_4_S_XE37_THROTTLE_LATEST_20120810_070021.pkg
  Added asr903rsp1-rpaccess.BLD V152 4 S XE37 THROTTLE LATEST 20120810 070021.pkg
  Added asr903rsp1-rpbase.BLD_V152_4_S_XE37_THROTTLE_LATEST_20120810_070021.pkg
 Added asr903rsp1-rpcontrol.BLD_V152_4_S_XE37_THROTTLE_LATEST_20120810_070021.pkg
 Added asr903rsp1-rpios-universalk9_npe.BLD_V152_4_S_XE37_THROTTLE_LATEST_20120810_070021.pkg
  Added asr903rsp1-sipbase.BLD_V152_4_S_XE37_THROTTLE_LATEST_20120810_070021.pkg
  Added asr903rsp1-sipspa.BLD_V152_4_S_XE37_THROTTLE_LATEST_20120810_070021.pkg
Finished list of software package changes
--- Starting commit of software changes ---
Updating provisioning rollback files
```

```
Creating pending provisioning file
Committing provisioning file
Finished commit of software changes
SUCCESS: Software provisioned. New software will load on reboot.
STAGE 2: Restarting standby RP
 ==============================
--- Starting standby reload ---
Finished standby reload
--- Starting wait for Standby RP to reach terminal redundancy state ---
Finished wait for Standby RP to reach terminal redundancy state
STAGE 3: Installing sipspa package on local RP
==============================================
--- Starting local lock acquisition on R0 ---
Finished local lock acquisition on R0
--- Starting installation state synchronization ---
Finished installation state synchronization
  - Starting file path checking --
Finished file path checking
 --- Starting image file verification ---
Checking image file names
Locating image files and validating name syntax
  Found asr903rsp1-sipspa.BLD_V152_4_S_XE37_THROTTLE_LATEST_20120810_070021.pkg
Verifying image file locations
Inspecting image file types
Processing image file constraints
Creating candidate provisioning file
Finished image file verification
  - Starting candidate package set construction ---
Verifying existing software set
Processing candidate provisioning file
Constructing working set for candidate package set
Constructing working set for running package set
Checking command output
Constructing merge of running and candidate packages
Checking if resulting candidate package set would be complete
Finished candidate package set construction
--- Starting compatibility testing ---
Determining whether candidate package set is compatible
WARNING:
WARNING: Candidate software combination not found in compatibility database
WARNING:
Determining whether installation is valid
WARNING:
WARNING: Candidate software combination not found in compatibility database
WARNING:
WARNING:
WARNING: Candidate software combination not found in compatibility database
WARNING:
Software sets are identified as compatible
Verifying image type compatibility
Checking IPC compatibility with running software
Checking candidate package set infrastructure compatibility
Checking infrastructure compatibility with running software
Checking package specific compatibility
Finished compatibility testing
--- Starting impact testing ---
Checking operational impact of change
Finished impact testing
--- Starting list of software package changes ---
Old files list:
  Removed asr903rsp1-sipspa.2012-08-12_15.26_amprajap.pkg
New files list:
 Added asr903rsp1-sipspa.BLD_V152_4_S_XE37_THROTTLE_LATEST_20120810_070021.pkg
Finished list of software package changes
```
--- Starting commit of software changes --- Updating provisioning rollback files Creating pending provisioning file Committing provisioning file Finished commit of software changes --- Starting analysis of software changes --- Finished analysis of software changes --- Starting update running software --- Blocking peer synchronization of operating information Creating the command set placeholder directory Finding latest command set Finding latest command shortlist lookup file Finding latest command shortlist file Assembling CLI output libraries Assembling CLI input libraries Assembling Dynamic configuration files Applying interim IPC and database definitions Replacing running software Replacing CLI software Restarting software Restarting IM: 0/0 Skipping IM reload for Ethernet IM Restarting IM: 0/1 Skipping IM reload for Ethernet IM Restarting IM: 0/2 Skipping IM reload for Ethernet IM Restarting IM: 0/3 Skipping IM reload for Ethernet IM Restarting IM: 0/4 Skipping IM reload for Ethernet IM Applying final IPC and database definitions Generating software version information Notifying running software of updates Unblocking peer synchronization of operating information Unmounting old packages Cleaning temporary installation files Finished update running software SUCCESS: Finished installing software. STAGE 4: Installing software on active RP ========================================= --- Starting local lock acquisition on R0 --- Finished local lock acquisition on R0 --- Starting installation state synchronization --- Finished installation state synchronization --- Starting file path checking --- Finished file path checking --- Starting image file verification --- Checking image file names Locating image files and validating name syntax Found asr903rsp1-espbase.BLD\_V152\_4\_S\_XE37\_THROTTLE\_LATEST\_20120810\_070021.pkg Found asr903rsp1-rpaccess.BLD\_V152\_4\_S\_XE37\_THROTTLE\_LATEST\_20120810\_070021.pkg Found asr903rsp1-rpbase.BLD\_V152\_4\_S\_XE37\_THROTTLE\_LATEST\_20120810\_070021.pkg Found asr903rsp1-rpcontrol.BLD\_V152\_4\_S\_XE37\_THROTTLE\_LATEST\_20120810\_070021.pkg Found asr903rsp1-rpios-universalk9\_npe.BLD\_V152\_4\_S\_XE37\_THROTTLE\_LATEST\_20120810\_070021.pkg Found asr903rsp1-sipbase.BLD\_V152\_4\_S\_XE37\_THROTTLE\_LATEST\_20120810\_070021.pkg Found asr903rsp1-sipspa.BLD\_V152\_4\_S\_XE37\_THROTTLE\_LATEST\_20120810\_070021.pkg Verifying image file locations Inspecting image file types WARNING: In-service installation of IOSD package WARNING: requires software redundancy on target RP WARNING: or on-reboot parameter WARNING: Automatically setting the on-reboot flag

```
WARNING: In-service installation of RP Base package
    WARNING: requires software reboot of target RP
Processing image file constraints
Creating candidate provisioning file
Finished image file verification
  - Starting candidate package set construction ---
Verifying existing software set
Processing candidate provisioning file
Constructing working set for candidate package set
Constructing working set for running package set
Checking command output
Constructing merge of running and candidate packages
Checking if resulting candidate package set would be complete
Finished candidate package set construction
--- Starting compatibility testing ---
Determining whether candidate package set is compatible
Determining whether installation is valid
Determining whether installation is valid ... skipped
Verifying image type compatibility
Checking IPC compatibility for candidate software
Checking candidate package set infrastructure compatibility
Checking infrastructure compatibility with running software
Checking infrastructure compatibility with running software ... skipped
Checking package specific compatibility
Finished compatibility testing
--- Starting list of software package changes ---
Old files list:
  Removed asr903rsp1-espbase.2012-08-12_15.26_amprajap.pkg
  Removed asr903rsp1-rpaccess.2012-08-12_15.26_amprajap.pkg
  Removed asr903rsp1-rpbase.2012-08-12_15.26_amprajap.pkg
  Removed asr903rsp1-rpcontrol.2012-08-12_15.26_amprajap.pkg
  Removed asr903rsp1-rpios-universalk9_npe.2012-08-12_15.26_amprajap.pkg
  Removed asr903rsp1-sipbase.2012-08-12_15.26_amprajap.pkg
New files list:
 Added asr903rsp1-espbase.BLD_V152_4_S_XE37_THROTTLE_LATEST_20120810_070021.pkg
 Added asr903rsp1-rpaccess.BLD_V152_4_S_XE37_THROTTLE_LATEST_20120810_070021.pkg
 Added asr903rsp1-rpbase.BLD_V152_4_S_XE37_THROTTLE_LATEST_20120810_070021.pkg
  Added asr903rsp1-rpcontrol.BLD_V152_4_S_XE37_THROTTLE_LATEST_20120810_070021.pkg
 Added asr903rsp1-rpios-universalk9_npe.BLD_V152_4_S_XE37_THROTTLE_LATEST_20120810_070021.pkg
 Added asr903rsp1-sipbase.BLD_V152_4_S_XE37_THROTTLE_LATEST_20120810_070021.pkg
Finished list of software package changes
--- Starting commit of software changes --
Updating provisioning rollback files
Creating pending provisioning file
Committing provisioning file
Finished commit of software changes
SUCCESS: Software provisioned. New software will load on reboot.
STAGE 5: Restarting active RP (switchover to stdby)
===================================================
--- Starting active reload ---
Finished active reload
SUCCESS: node ISSU finished successfully.
RUDY-1#
RUDY-1#Aug 24 07:54:41.715 R0/0: %PMAN-5-EXITACTION: Process manager is exiting: reload fru
 action requested
System Bootstrap, Version 15.3(1r)S1, RELEASE SOFTWARE (fc1)
Technical Support: http://www.cisco.com/techsupport
Copyright (c) 2012 by cisco Systems, Inc.
Compiled Tue 26-Jun-12 12:42 by ccai
Current image running: Boot ROM0UEA platform with 3670016 Kbytes of main memory
Located packages.conf
Image size 7519 inode num 38, bks cnt 2 blk size 8*512
#
```
Located asr903rsp1-rpbase.BLD\_V152\_4\_S\_XE37\_THROTTLE\_LATEST\_20120810\_070021.pkg Image size 34216240 inode num 90631, bks cnt 8354 blk size 8\*512 ############################################################################# ############################################################################################ ############################################################################################# ######################################################################### Boot image size = 34216240 (0x20a1930) bytes Package header rev 0 structure detected Calculating SHA-1 hash...done validate\_package: SHA-1 hash: calculated e7674970:dbc1eb86:325219c7:b3da0e0f:077e5e4d expected e7674970:dbc1eb86:325219c7:b3da0e0f:077e5e4d Image validated %IOSXEBOOT-4-BOOT ACTIVITY LONG TIME: (rp/0): load crash kernel took: 2 seconds, expected max time 2 seconds %IOSXEBOOT-4-DEBUG\_CONF: (rp/0): File /bootflash/debug.conf is absent, ignoring %IOSXEBOOT-4-BOOT ACTIVITY LONG TIME: (rp/0): Chassis initialization took: 26 seconds, expected max time 10 seconds %IOSXEBOOT-4-BOOT\_ACTIVITY\_LONG\_TIME: (rp/0): upgrade hw-programmable took: 2 seconds, expected max time 2 seconds Restricted Rights Legend Use, duplication, or disclosure by the Government is subject to restrictions as set forth in subparagraph (c) of the Commercial Computer Software - Restricted Rights clause at FAR sec. 52.227-19 and subparagraph (c) (1) (ii) of the Rights in Technical Data and Computer Software clause at DFARS sec. 252.227-7013. cisco Systems, Inc. 170 West Tasman Drive San Jose, California 95134-1706 Cisco IOS Software, IOS-XE Software (PPC\_LINUX\_IOSD-UNIVERSALK9\_NPE-M), Experimental Version 15.2(20120810:081250) [v152\_4\_s\_xe37\_throttle-BLD-BLD\_V152\_4\_S\_XE37\_THROTTLE\_LATEST\_20120810\_070021-ios 131] Copyright (c) 1986-2012 by Cisco Systems, Inc. Compiled Fri 10-Aug-12 03:50 by mcpre Cisco IOS-XE software, Copyright (c) 2005-2012 by cisco Systems, Inc. All rights reserved. Certain components of Cisco IOS-XE software are licensed under the GNU General Public License ("GPL") Version 2.0. The software code licensed under GPL Version 2.0 is free software that comes with ABSOLUTELY NO WARRANTY. You can redistribute and/or modify such GPL code under the terms of GPL Version 2.0. For more details, see the documentation or "License Notice" file accompanying the IOS-XE software, or the applicable URL provided on the flyer accompanying the IOS-XE software. This product contains cryptographic features and is subject to United States and local country laws governing import, export, transfer and use. Delivery of Cisco cryptographic products does not imply third-party authority to import, export, distribute or use encryption. Importers, exporters, distributors and users are responsible for compliance with U.S. and local country laws. By using this product you agree to comply with applicable laws and regulations. If you are unable to comply with U.S. and local laws, return this product immediately. A summary of U.S. laws governing Cisco cryptographic products may be found at: http://www.cisco.com/wwl/export/crypto/tool/stqrg.html If you require further assistance please contact us by sending email to export@cisco.com. cisco ASR-903 (RSP1) processor with 540359K/6147K bytes of memory. Processor board ID FOX1518P0GP 32768K bytes of non-volatile configuration memory. 3670016K bytes of physical memory. 1328927K bytes of SD flash at bootflash:. Press RETURN to get started!

# <span id="page-26-0"></span>**Additional References**

### **Related Documents**

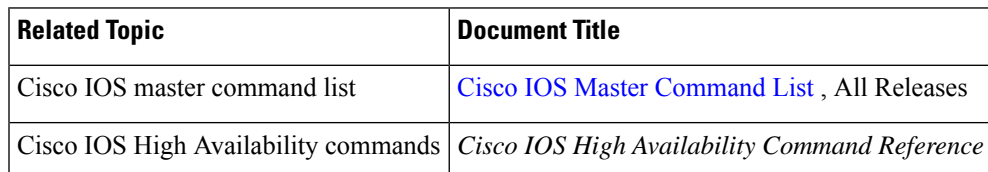

#### **Standards**

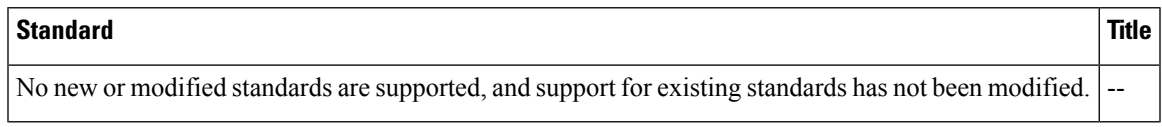

### **MIBs**

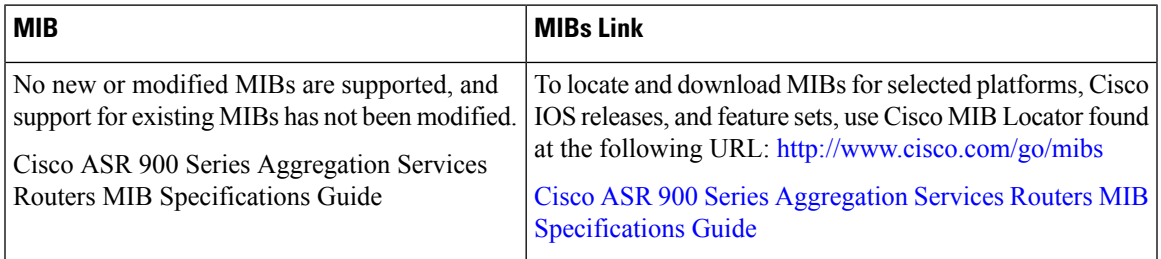

### **RFCs**

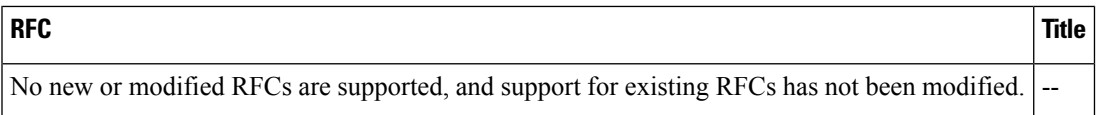

### **Technical Assistance**

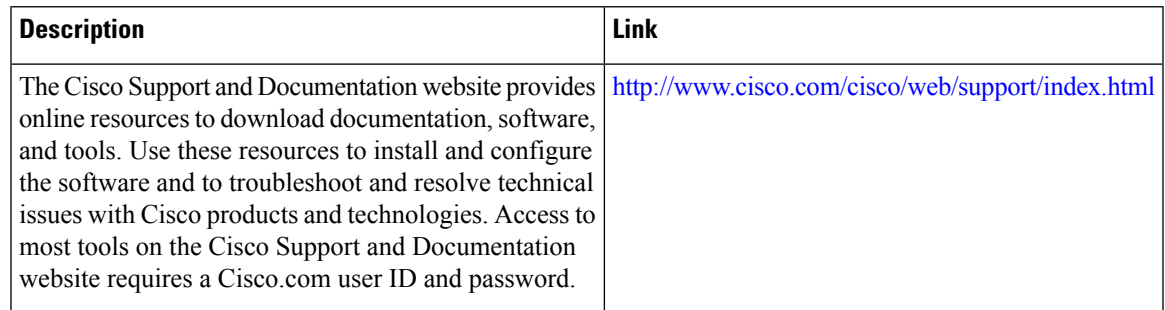

 $\mathbf I$